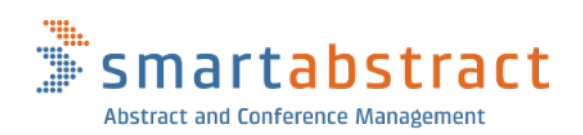

PERSÖNLICHE BERATUNG +49 421 2215 8644

# **Full smart Conference App**

## Sponsoring-Möglichkeiten

### für Aussteller und Sponsoren

Mit der *smart* Conference App bieten Sie Ihren Partnern und Sponsoren eine Vielzahl an Möglichkeiten, auf Ihrem Kongress sichtbar zu sein und aktiv mitzuwirken.

Sie können mit der App attraktive Konzepte erstellen, die Ihre Partner aus der Industrieausstellung überzeugen und exklusive Sponsoring-Pakete erlauben.

Durch die vielseitigen Möglichkeiten, die auf die besonderen Bedürfnisse von Veranstaltern und Firmenpartnern zugeschnitten sind, erweitern Sie Ihre finanziellen Spielräume und erschaffen für Partner und Teilnehmende ein zeitgemäßes Erlebnis.

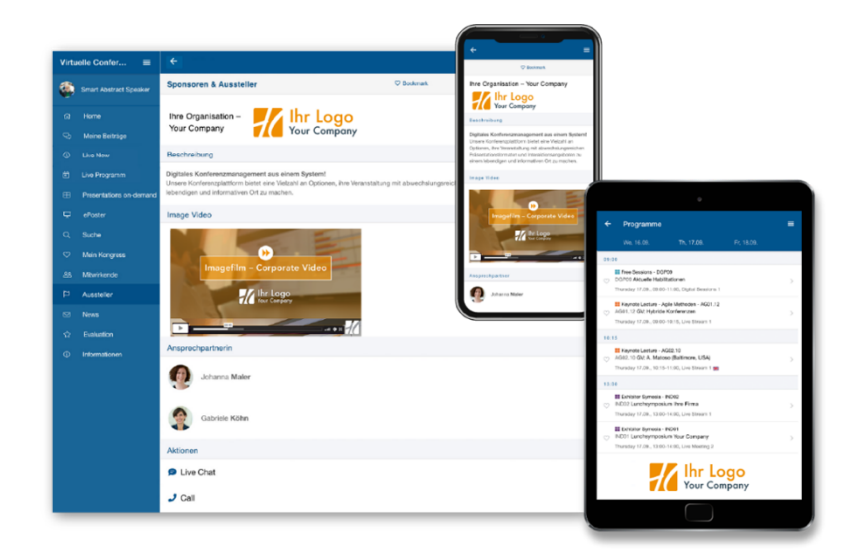

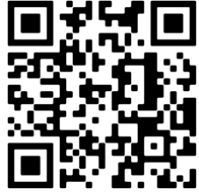

Sponsoring-Möglichkeiten in der App jetzt kennenlernen!

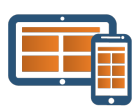

## **Sponsoring mit Grafiken**

## Coverbild

Das Coverbild ist eine individuelle Startseite, die Ihren Kongress präsentiert und auch für die exklusive Präsentation Ihres Hauptsponsors genutzt werden kann.

Das Coverbild wird vor dem Öffnen der App für 5 Sekunden eingeblendet.

Sie gestalten das Coverbild individuell und können ein Firmenlogo frei nach eigenem Wunsch platzieren.

## Logos

 Aussteller und Sponsoren können sich mit ihrem Firmenlogo präsentieren. Das Firmenlogo wird im Firmenprofil und auf der Firmen-Übersichtsseite angezeigt.

Firmenlogos können darüber hinaus in Sponsored News, Raumplänen oder Sponsored Events verwendet werden.

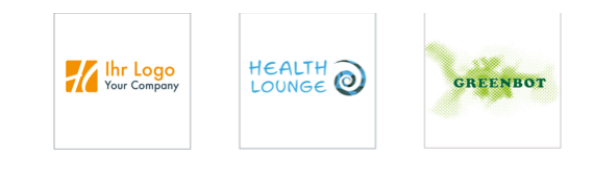

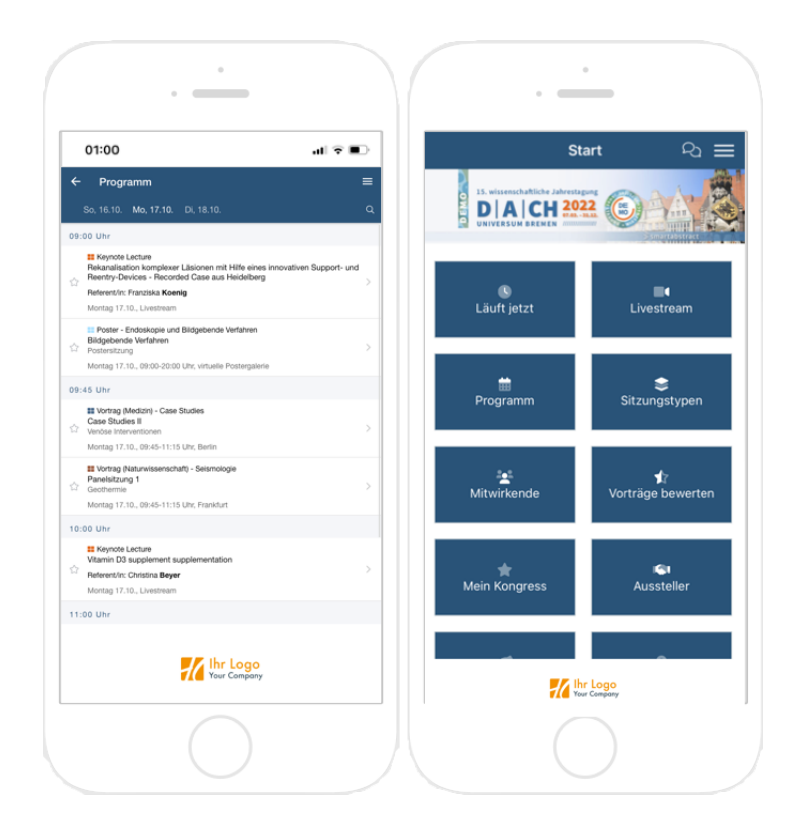

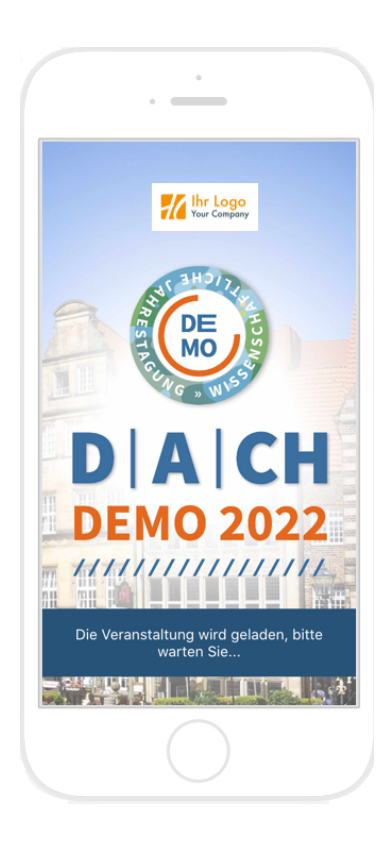

## Bannerwerbung

Mit Bannerwerbung präsentieren sich Ihre Hauptsponsoren wirkungsvoll im Hauptprogramm, auf der App-Startseite oder auch auf anderen Seiten.

#### **Slider**

Die Bannerwerbung kann von mehreren Firmen gebucht werden. In diesem Fall werden die Banner in einem Slider dargestellt, der für jeweils 3 Sekunden sichtbar ist. Die Reihenfolge der Banner können Sie selbst festlegen.

#### **Verlinkung**

Die Banner können individuell verlinkt werden. Ein Link führt entweder zum Firmenprofil oder auf die Firmenwebsite oder der Banner wird nicht verlinkt.

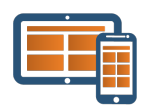

## **Präsentation auf Übersichtsseiten**

### Ausstellerverzeichnis

Im Ausstellerverzeichnis werden alle Aussteller alphabetisch mit Namen und Stand-Nr. aufgelistet.

Eine Suchfunktion unterstützt das schnelle Auffinden von Firmen.

#### SPONSORING-MÖGLICHKEITEN

#### **Logos**

Als Partnerleistung können Sie im Ausstellerverzeichnis die Darstellung des Firmenlogos anbieten.

#### **Sortierung**

Um die gesponsorten Einträge im Ausstellerverzeichnis hervorzuheben, können Sie festlegen, dass zuerst Partner mit Logo aufgeführt werden, und darunter Firmen ohne Logo.

#### **Sponsoren-Level**

Sie können festlegen, ob einzelne Sponsoring-Level zu den jeweiligen Ausstellern erwähnt werden sollen, z. B. bei Platin- und Goldsponsor.

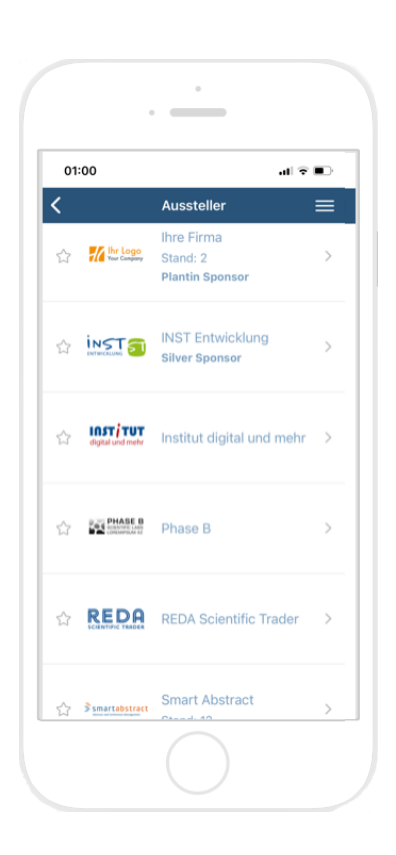

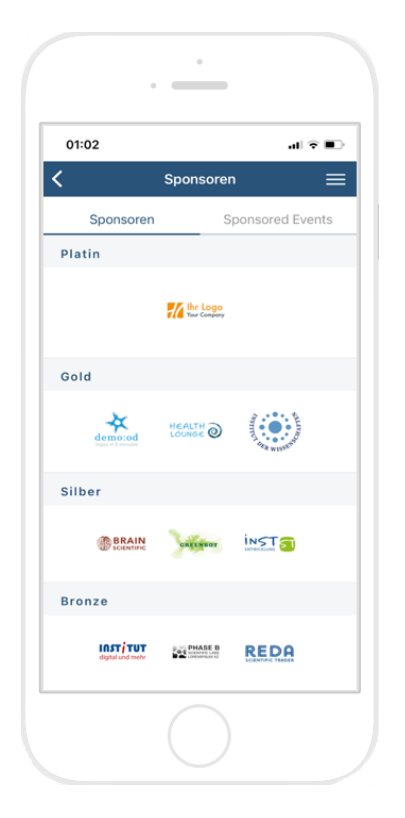

## Sponsoren-Übersicht

In der Sponsoren-Übersicht werden die Firmenlogos aller Sponsoren hierarchisch nach den von Ihnen definierten Sponsoring-Paketen dargestellt. Innerhalb jeder Sponsoring-Ebene ist die Darstellung alphabetisch oder von Ihnen definiert.

#### **Fünf Sponsoring-Ebenen**

In der Sponsoren-Übersicht lassen sich bis zu fünf Sponsoring-Ebenen darstellen.

Die Logos, die je Ebene dargestellt werden, haben unterschiedliche Größen. So ist das Logo der 1. Ebene etwas größer als das der 2. Ebene etc.

#### **Benennung der Ebenen**

Die Sponsoring-Ebenen können Sie individuell benennen, beispielsweise:

Platin – Gold – Silber – Bronze – Partner

#### **Verlinkung**

Die Sponsorenlogos können individuell verlinkt werden. Ein Link führt entweder zum Firmenprofil oder auf die Firmenwebsite oder das Logo wird nicht verlinkt.

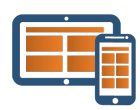

### **Individuelle Firmenprofile**

## Aussteller- und Sponsorenprofile

Jede Firma erhält eine Profilseite mit dem Firmennamen.

#### **Ausstellerprofile**

Damit Teilnehmende auf der Industrieausstellung gut orientiert sind, wird im Firmenprofil aller Aussteller automatisch die Standnummer und der Raumplan mit dem gepinnten Messestand angezeigt.

#### SPONSORING-MÖGLICHKEITEN

#### **Logo und Beschreibungstext**

Bieten Sie Ihren Partnern an, sich mit Logo und einer Kurzbeschreibung in der App zu präsentieren.

#### **Kontaktdaten**

Sie können die Adresse der Firma ausgeben und folgende Kontaktdaten hinterlegen: Telefon, Firmen-E-Mail und Website

#### **Flyer und Broschüren**

Im Profil lassen sich beliebig viele PDF-Dateien (je à 5 MB) einbinden, z.B. für Produktflyer oder Imagebroschüren.

#### **Firmenveranstaltung**

Ist die Firma Sponsor einer Sitzung, ist diese direkt mit dem Firmenprofil verlinkt und wird im Profil dargestellt.

#### **Image-Videos oder Podcasts**

Sie können ein Medium über einen iFrame einbinden, z.B. für ein Image-Video oder einen Podcast.

#### **Team-Mitarbeiter**

Um das Firmenprofil persönlicher zu gestalten, können Sie die Profile der jeweiligen Ansprechpartner:innen auf dem Messestand hinterlegen: Foto, persönliche E-Mail, Telefon persönliche Social-Media-Links.

#### **Live-Chat**

Wenn die Chat-Option für den Gesamtkongress gebucht wurde, können Sie den Firmen anbieten, den Live-Chat zu nutzen.

#### **Social-Media-Links**

Sie können folgende Social-Media-Links im Firmenprofil einbinden: Facebook, Twitter, LinkedIn, Instagram, XING, YouTube, Vimeo

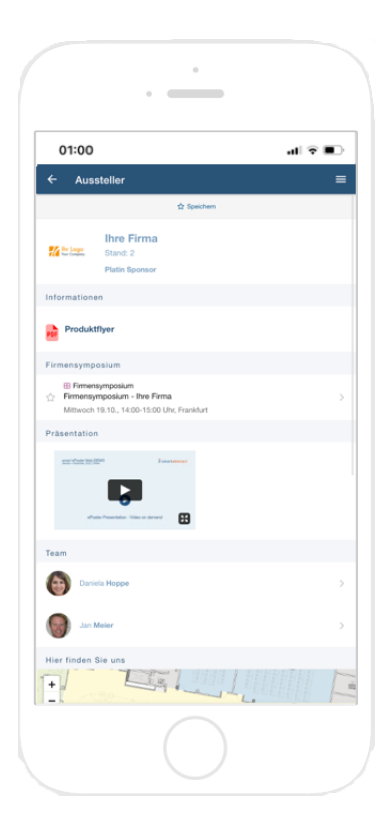

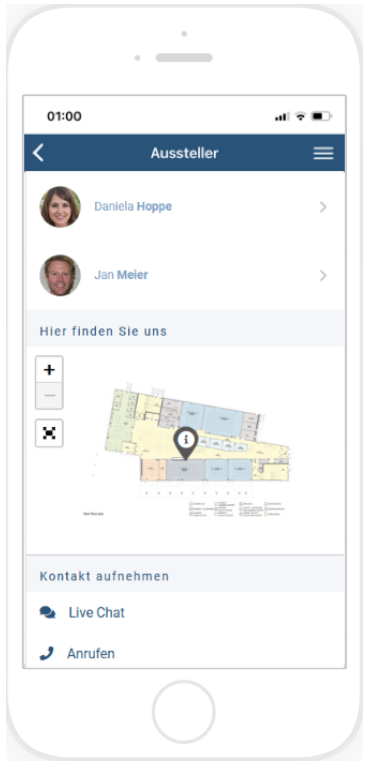

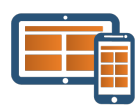

## **Spnsored Events und Sponsored News**

## Sponsored Events

Die von Ihren Partnern gesponsorten oder durchgeführten Firmenevents werden auf vielseitig präsentiert:

Sponsored Events werden wahlweise in das wissenschaftliche Programm integriert oder auf einer separaten Übersicht aufgelistet.

Ebenso können Sie eine Übersicht der Firmenevents in die Sponsoren- oder Ausstellerübersicht integrieren.

In der gesponserten Sitzung selbst wird die Firma mit Logo und Link zum Firmenprofil dargestellt.

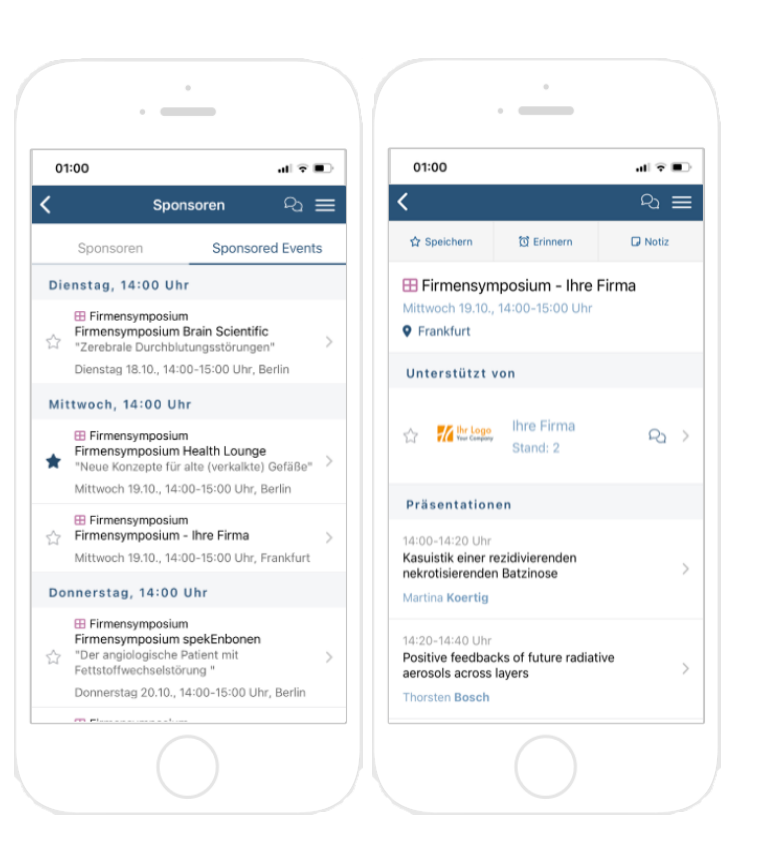

## Sponsored News

Mit Sponsored News können Sie gesponserte Firmenevents anzukündigen oder auf wichtige Ereignisse hinweisen, an denen Ihre Partner mitwirken.

#### SPONSORING-MÖGLICHKEITEN

#### **Logo**

Sie können in Mitteilungen ein Logo einbinden, um die Sichtbarkeit Ihrer Partner zu erhöhen.

#### **Lesebestätigung**

Eingehende Mitteilungen werden bei geöffneter App immer für 5 Sekunden dargestellt, egal auf welcher Seite sich Ihre Besucher gerade befinden. Danach werden sie automatisch im Mitteilungs-Center eingefügt. Mit der Funktion "Lesebestätigung" legen Sie einen Zeitpunkt fest, bis zu dem die Mitteilung auf allen Seiten als Popup sichtbar sein soll. Bei Nachrichten mit Lesebestätigung muss der oder die Nutzer:in das Pop-up-Fenster aktiv schließen.

#### **Verlinkung**

Unter der Mitteilung können Sie einen Link einfügen, der z. B. zum gesponserten Event der Firma führt.

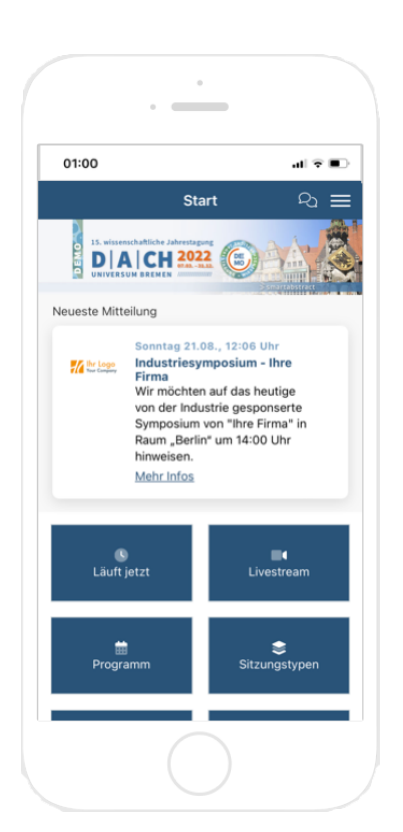

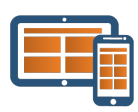

### **Industrieausstellung**

### Raumpläne und Messestände

#### **Basiseintrag**

In den Raumplänen markieren Sie die Messestände der Aussteller mit einem Pin. Der Raumplan mit der Position des Messestandes wird automatisch in dem jeweiligen Firmenprofil dargestellt.

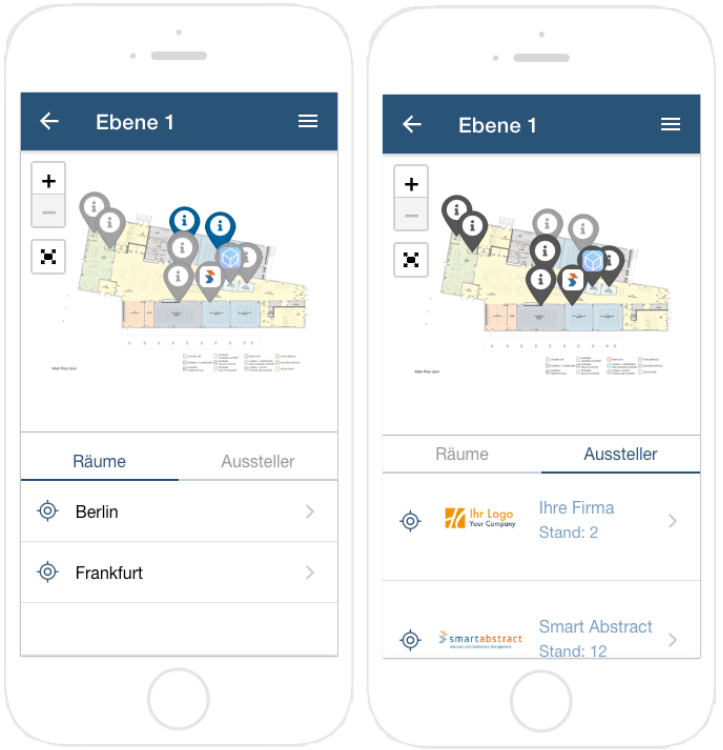

#### SPONSORING-MÖGLICHKEITEN

#### **Pin mit Logo**

Um Sponsoren auf dem Ausstellerplan visuell hervorzuheben, können Sie im Pin des Messestands das Firmenlogo einbinden.

#### **Logo**

Wenn als Partnerleistung bereits Logos für das Ausstellerverzeichnis integriert wurden, werden diese automatisch im Tab "Aussteller" dargestellt.

### Kontakt & Beratung

Sie haben Fragen zu den Sponsoring-Möglichkeiten oder möchten eine Beratung zur Erstellung Ihres eigenen Partnerkonzepts?

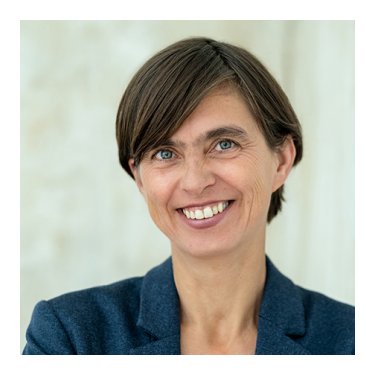

## $\bar{S}$ smartabstract

Gabriele Köhn +49 421 2215 8644

Wir freuen uns auf Ihre Anfrage!

info@smart-abstract.com | https://www.smart-abstract.com